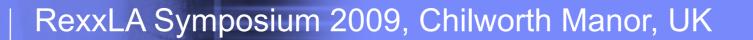

#### Building ooRexx 4.00 on MacOSX

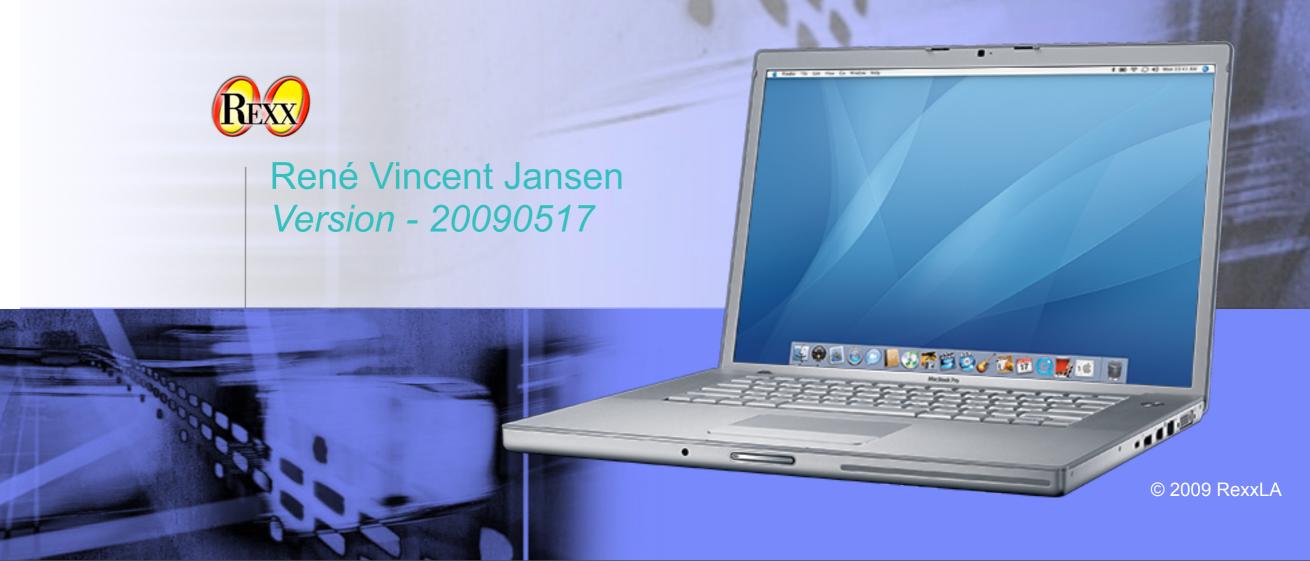

#### Agenda

- The Build Tools
- The Source Code
   Sourceforge
- The Process
- Installing a build
- Debug Tools
- Building a Package

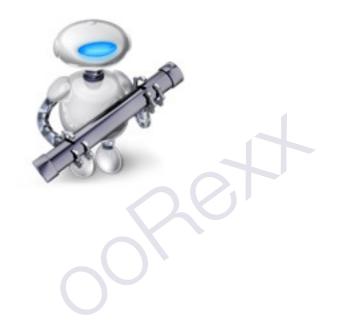

#### MacOSX is Unix

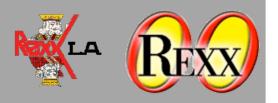

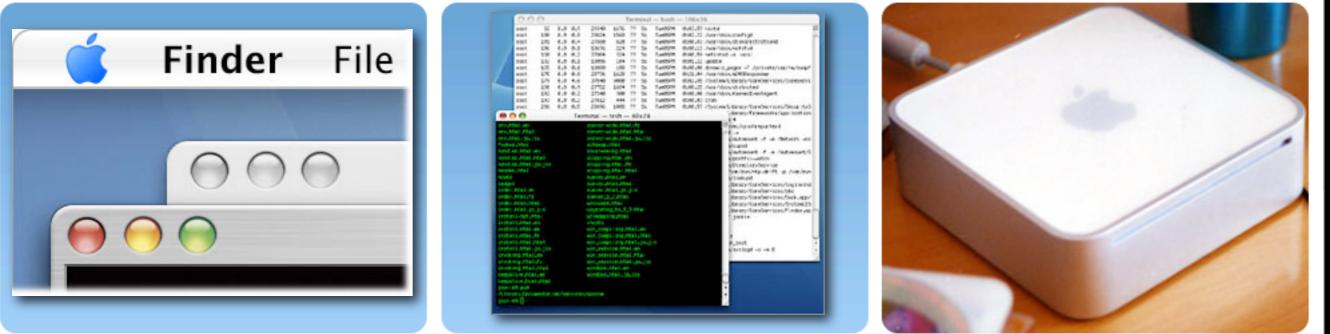

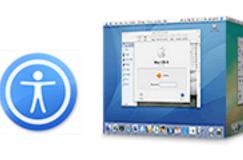

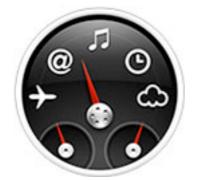

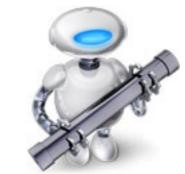

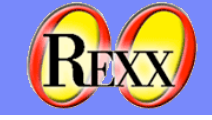

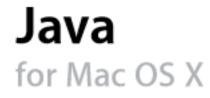

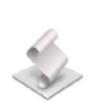

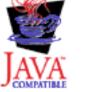

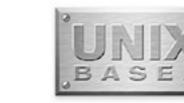

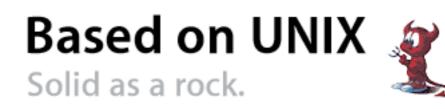

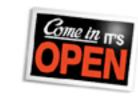

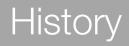

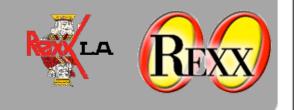

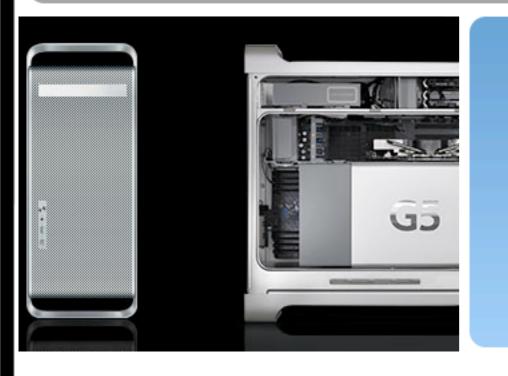

ooRexx 3.01 poc : June 1st, 2005 ooRexx 3.1.1 : November 2006 ooRexx 3.1.2 : April 2007 ooRexx 3.2.0 : November 2007 ooRexx 4.0 : June 2009?

#### $\Theta \Theta \Theta$ Terminal - tcsh (ttyp1) [liberty:~/data/rexx] rvjansen% cps Open Object Rexx Interpreter Version 3.0.0 for MACOSX Build date: Jun 1 2005 Copyright (c) IBM Corporation 1995, 2004. Copyright (c) RexxLA 2005. All Rights Reserved. This program and the accompanying materials are made available under the terms of the Common Public Lic which accompanies this distribution. http://www.ibm.com/developerworks/oss/CPLv1.0.htm ---- REXXCPS 2.1 -- Measuring REXX clauses/second -----REXX version is: REXX-ooRexx 3.0(MT) 6.00 1 Jun 2005 System is: MACOSX Averaging: 5 measures of 3 iterations

Performance: 430812 REXX clauses per second

[liberty:~/data/rexx] rvjansen% 📄

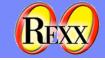

#### The Toolset

- All that is needed is a Mac with OSX (Leopard)
- And the freely downloadable developers tools
- Logon to developer.apple.com and register for a free membership
- Download the MacOSX developers kit (several hundreds of megabytes)
- Contains:
- compilers, development environment, build tools, documentation

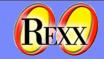

#### Subversion

6

Version control system, improved successor of CVS

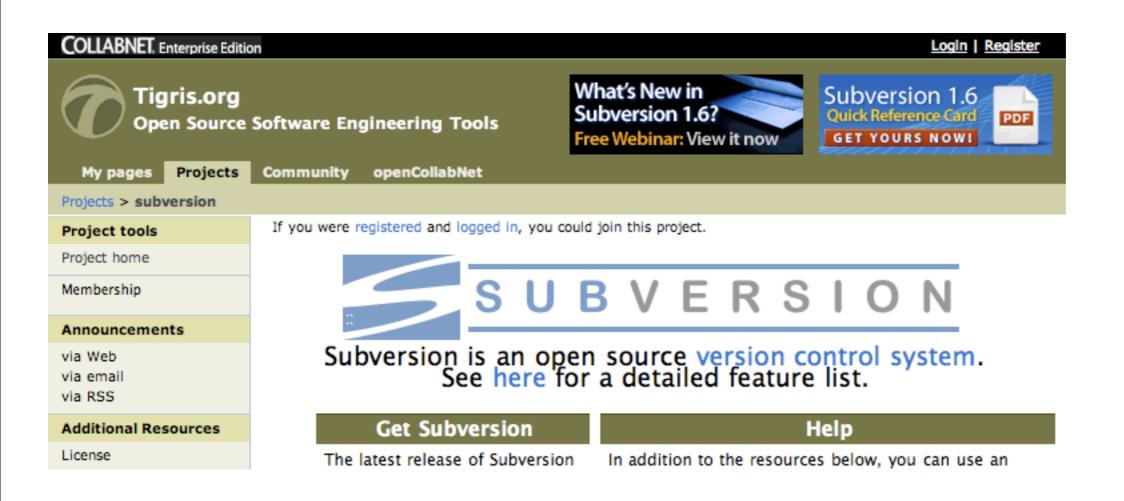

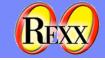

#### Subversion

- Optimistic Locking
- Runs over http
- Branching and Merging
- Trunk
- The 4.00 interpreter Trunk is in main/trunk
- The Branches are in main/branches
- The Releases are in main/releases
- Everyone has read access
- Committers have update access

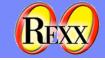

#### Check out the code

- <u>http://oorexx.svn.sourceforge.net/svnroot/oorexx</u>
- svn co <u>http://oorexx.svn.sourceforge.net/svnroot/oorexx</u>.
- This downloads quite some number of files, in a directory tree, to the current directory

JCC

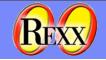

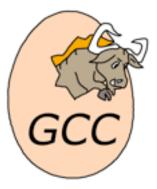

- gcc is the GNU compiler toolchain
- as ooRexx is written in C++, and gcc is the standard compiler on OSX, we are going to use it
- For Power architecture IBM has xIC don't have experience with it, although it is the standard compiler on AIX
- Cross compilation, e.g. on Intel for Power, is a possibility
- We might be forced to look into its workings as the Power PC installed base is dwindling (at least at my home)

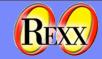

#### Autotools suite (GNU Build System)

- Works to generate various build environments for a generic C++ program
- Knows about differences between unix versions
- Dense set of shell scripts

RexxLA Symposium 2009

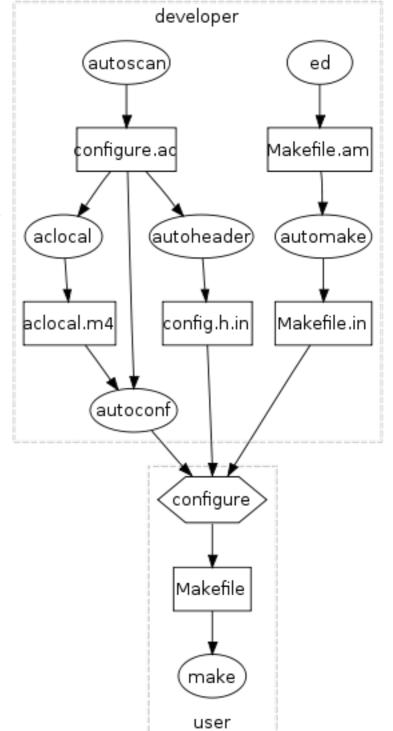

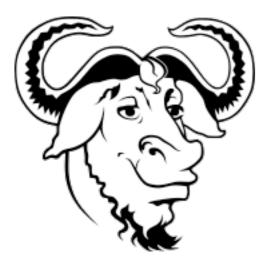

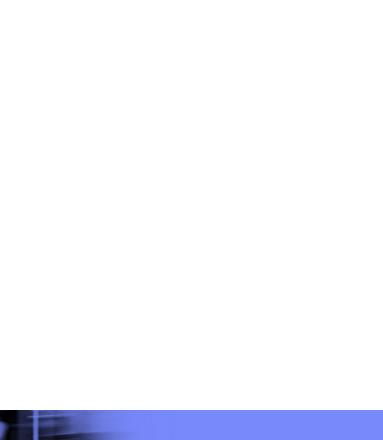

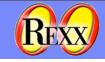

#### The Build Process

- ./bootstrap
- ./configure
- ./make

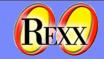

### Installing a build

- sudo make install
- administrator password required
- Standard target location is /opt/oorexx
- OS Mods not necessary anymore

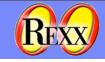

### **Debugging Tools**

gdb

- dtrace
- file
- otool

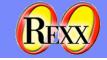

#### Debugging

- gdb
- Ioad rexx
- put in breakpoints and watch state and behaviour

- -print statements!
- cout << "hello" << endln;</p>

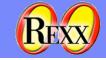

### Making a package

- You do not have to
- There should be one at sourceforge
- But maybe there is an architecture missing and you want to help out
- OSX has its own package maker in the Dev Toolkit
- All Gui driven
- There is a 'postflight' script that sets the right symbolic links in the file system
- This script is generated with an ooRexx exec
- It needs admin (root) authorization

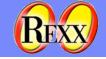

#### The exec that generates the sudo In -s script

```
"cd /opt/ooRexx/lib/ooRexx"
"ls | rxqueue"
do queued()
  parse pull line
  do i=1 to line~words()
    say "sudo ln -s /opt/ooRexx/lib/ooRexx/"line~word(i) "/usr/lib/"line~word(i)".dylib"
  end
end
"cd /opt/ooRexx/bin"
"ls | rxqueue"
do queued()
  parse pull line
  do i=1 to line~words()
    say "sudo ln -s /opt/ooRexx/bin/"line~word(i) "/usr/bin/"line~word(i)
  end
end
```

Please note: the paths (**path**, **dyld\_library\_path**) need to be already correct for this to run.

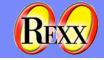

#### Download and Build BSF4Rexx

- The ooRexx distribution for MacOSX includes BSF4Rexx
- Download it from <u>http://wi.wu-wien.ac.at/rgf/rexx/bsf4rexx/</u>
- There is a makefile.mac that is used to build for MacOSX

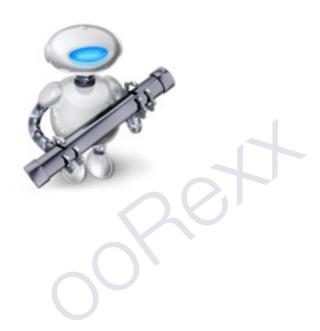

## Automator

It is like a 21st century CMS Pipelines!

# Assisted creation and sequencing of library actions

| Make Finder Item Names Sequential                         |                                                     | Files/Folders                  |
|-----------------------------------------------------------|-----------------------------------------------------|--------------------------------|
| Make Sequential                                           |                                                     |                                |
| Add number to 🔘 existing item name 😁 new name ProductShot |                                                     |                                |
| Place nur                                                 | nber after name 🔹 Start numbers at 1                |                                |
| separate                                                  | d by nothing 🚺 🖬 Make all numbers 🛛                 | digits long                    |
| Example: ProductShot001.xxx                               |                                                     |                                |
| ► Opti                                                    | ons                                                 | Files/Folders                  |
| 2 V Scale                                                 | e Images                                            | image Nes 🙁                    |
| To Size (pixels)                                          |                                                     |                                |
| ► Opti                                                    | 045                                                 | Image files                    |
| Create Archive                                            |                                                     | Files/Folders                  |
| Contract worker                                           |                                                     | monous o                       |
| Save as: ProductShots                                     |                                                     |                                |
| Where: Desktop                                            |                                                     |                                |
| ► Options                                                 |                                                     | Files/Folders                  |
| → New Mail Message                                        |                                                     | Fées/Folders *                 |
| To:                                                       | janet@terrapinphoto.com                             |                                |
| Cc:                                                       |                                                     |                                |
| Bcc:                                                      |                                                     |                                |
| Subject:                                                  | Monthly Photo Archive                               |                                |
| Message:                                                  | Hi Janet,                                           |                                |
|                                                           | Please confirm delivery of these photos.<br>Thanks! |                                |
| Account                                                   | Default Account                                     | 1                              |
| ► Options                                                 |                                                     | Mail messages                  |
| Send Outgoing Messages                                    |                                                     |                                |
| 5 June outputy messages                                   |                                                     | Mail messages *  Mail messages |
|                                                           |                                                     |                                |

Actions can be written in ooRexx for MacOSX

Add Rexx as a shell scripting language to automator configuration

### Add to Shells.plist

Rexx needs to be added to a file that Automator reads on startup

It is defined as every other shell or interpreter

This file is located in /System/Library/Automator/Run Shell Script.action/ Contents/Resources/Shells.plist

Remember to copy it using "sudo cp" as it needs root authority.

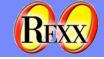

#### This needs to go into shells.plist

<key>/usr/bin/rexx</key>

<dict>

<key>args</key>

<array>

<string>-e</string>

<string>%</string>

<string>--</string>

</array>

<key>script</key>

<array>

<string>do while lines()&#10;say linein()&#10;end</string>

<string>parse arg arg1 arg2 arg3</string>

</array>

</dict>

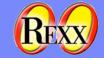

#### Testing ooRexx

- There is a built in test suite that uses the Rexx unit test tool
- Separate parts of the system can be tested individually

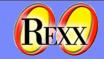

#### ooRexx 4.0 is still in beta

- ooRexx 4.0 has at least one showstopper in MacOSX for some time now
- For the other platforms, r4702 beta is available since today